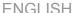

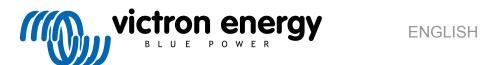

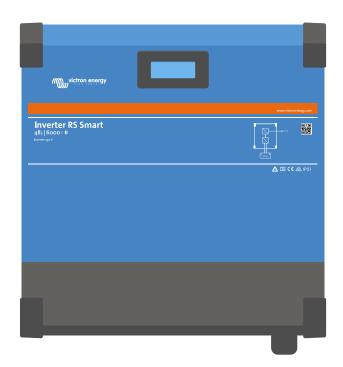

# **Inverter RS Smart**

Rev. 06 - 06/2025

This manual is also available in HTML5.

# **Table of Contents**

| 1. Safety Ins | structions                                                                             | . 1 |
|---------------|----------------------------------------------------------------------------------------|-----|
|               |                                                                                        |     |
| 2. General D  | Description                                                                            | . 3 |
| 21 F          | requency shift function                                                                | . 3 |
|               | ligh power inverter                                                                    |     |
|               | Iterfacing and Communications                                                          |     |
|               | attery charger                                                                         |     |
|               | etup options                                                                           |     |
|               |                                                                                        |     |
| 2 Inotaliatia | an an an an an an an an an an an an an a                                               | ,   |
|               | on                                                                                     |     |
|               | ocation of the Inverter RS Smart                                                       |     |
|               | attery and battery lead requirements                                                   |     |
|               | Cable connection sequence                                                              |     |
|               | connection to the load                                                                 |     |
|               | E.Direct                                                                               |     |
|               | E.Can                                                                                  |     |
|               | luetooth                                                                               |     |
| 3.8. U        | lser I/O                                                                               |     |
|               | 3.8.2. Programmable relay                                                              |     |
|               | 3.8.3. Voltage sense                                                                   |     |
|               | 3.8.4. Temperature sensor                                                              |     |
|               | 3.8.5. Programmable analog/digital input ports                                         |     |
|               | 3.8.6. User I/O terminal diagram                                                       |     |
|               | 3.8.7. User I/O functions                                                              |     |
| 3.9. La       | arge systems - Parallel and 3 phase                                                    |     |
|               | Parallel installation                                                                  |     |
|               | 3 phase installation                                                                   |     |
|               |                                                                                        |     |
| 4.0           | 41                                                                                     | 4.  |
| _             | ation                                                                                  |     |
| 4.1. C        | Configuring via the VictronConnect app                                                 | 13  |
| 4.2. B        | attery settings                                                                        |     |
|               | 4.2.1. Battery Monitor                                                                 |     |
|               | 4.2.2. Dynamic cut off                                                                 |     |
|               | 4.2.3. BMS control                                                                     |     |
|               | overter settings                                                                       |     |
|               | rogrammable relay                                                                      |     |
|               | Connecting to external AC PV inverters                                                 |     |
|               | arallel programmingphase programming                                                   |     |
| 4.7. 3        | phase programming                                                                      | 18  |
|               |                                                                                        |     |
| 5. Operation  | 1                                                                                      | 22  |
| 5.1. D        | Pevice display                                                                         | 22  |
|               | rotections and automatic restarts                                                      |     |
|               | 5.2.1 Overload                                                                         | 22  |
|               | 5.2.2. Low battery voltage thresholds (adjustable in VictronConnect)                   | 23  |
|               | 5.2.3. High battery voltage                                                            | 23  |
|               | 5.2.4. High temperature                                                                |     |
|               |                                                                                        |     |
| 6 Troublack   | nooting and Support                                                                    | 24  |
|               |                                                                                        |     |
| 6.1. E        | rror Codes                                                                             |     |
|               | 6.1.1. Error 2 - Battery voltage too high                                              |     |
|               | 6.1.2. Error 3, Err 4 - Remote temperature sensor failure                              |     |
|               | 6.1.3. Error 5 - Remote temperature sensor failure (connection lost)                   |     |
|               | 6.1.4. Error 6, Error 7 - Remote battery voltage sense failure                         |     |
|               | 6.1.5. Error 8 - Remote battery voltage sense failure (connection lost)                |     |
|               | 6.1.6. Error 11 - Battery high ripple voltage                                          |     |
|               | 6.1.7. Error 14 - Battery low temperature 6.1.8. Error 20 - Maximum Bulk-time exceeded |     |
|               | 6.1.9. Error 22, 23 - Internal temperature sensor failure                              |     |
|               | 6.1.10. Error 26 - Terminal overheated                                                 |     |
|               |                                                                                        |     |
|               | 6.1.11. Error 27 - Charger short circuit                                               | 25  |

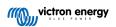

## Inverter RS Smart

|             | 6.1.12. Error 28 - Power stage issue                                       | 25 |
|-------------|----------------------------------------------------------------------------|----|
|             | 6.1.13. Error 29 - Over-Charge protection                                  | 25 |
|             | 6.1.14. Error 43 - Inverter shutdown (Ground Fault)                        | 25 |
|             | 6.1.15. Error 50, Error 52 - Inverter overload, Inverter peak current      | 25 |
|             | 6.1.16. Error 51 - Inverter temperature too high                           | 25 |
|             | 6.1.17. Error 53, Error 54 - Inverter output voltage                       | 26 |
|             | 6.1.18. Error 55, Error 56, Error 58 - Inverter self test failed           | 26 |
|             | 6.1.19. Error 57 - Inverter ac voltage on output                           | 26 |
|             | 6.1.20. Notification 65 - Communication warning                            | 26 |
|             | 6.1.21. Notification 66 - Incompatible device                              |    |
|             | 6.1.22. Error 67 - BMS Connection lost                                     | 26 |
|             | 6.1.23. Error 68 - Network misconfigured                                   | 26 |
|             | 6.1.24. Error 114 - CPU temperature too high                               | 26 |
|             | 6.1.25. Error 116 - Calibration data lost                                  | 26 |
|             | 6.1.26. Error 119 - Settings data lost                                     | 27 |
|             | 6.1.27. Error 121 - Tester fail                                            |    |
|             | 6.1.28. Err 200, X95 - Internal DC voltage error                           | 27 |
|             | 6.1.29. Err 201 - Internal DC voltage error                                |    |
|             | 6.1.30. Err 203, Err 205, Err 212, Err 215 - Internal supply voltage error | 27 |
|             |                                                                            |    |
| 7 Warranty  |                                                                            | 28 |
| 7. Wallanty |                                                                            | 20 |
|             |                                                                            |    |
| 8. Technica | l Specifications                                                           | 29 |
|             |                                                                            |    |
| 9. Appendix | <b>(</b>                                                                   | 31 |
| 0.1 Δ       | Appendix A : Connection Overview                                           | 31 |
|             | Appendix B : Block Diagram                                                 |    |
|             | Appendix C : Example Wiring Diagram                                        |    |
| 5.5. F      | 9.3.1. 3 phase and Parallel wiring diagram                                 |    |
| 94 Δ        | Annendix D - Dimensions                                                    |    |

## 1. Safety Instructions

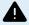

#### **ELECTRIC SHOCK HAZARD**

Please read this manual carefully before the product is installed and put into use.

This product is designed and tested in accordance with international standards. The equipment should be used for the designated application only.

Refer to the specifications provided by the manufacturer of the battery to ensure that the battery is suitable for use with this product. The battery manufacturer's safety instructions should always be observed.

Protect the solar modules from incident light during installation, e.g. cover them.

Never touch uninsulated cable ends.

Use only insulated tools.

Connections must always be made in the sequence described in the installation section of this manual.

The installer of the product must provide a means for cable strain relief to prevent the transmission of stress to the connections.

In addition to this manual, the system operation or service manual must include a battery maintenance manual applicable to the type of batteries used. The battery must be placed in a well-ventilated area.

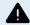

#### SELECTION OF WIRE CONDUCTORS

Use flexible multistranded copper cable for the battery and PV connections.

The maximum diameter of the individual strands is 0,4mm/0,125mm<sup>2</sup> (0.016 inch/AWG26).

A 25mm² cable, for example, should have at least 196 strands (class 5 or higher stranding according to VDE 0295, IEC 60228 and BS6360).

An AWG2 gauge cable should have at least 259/26 stranding (259 strands of AWG26)

Maximum operating temperature: ≥ 90°C

Example of suitable cable: class 5 "Tri-rated" cable (it has three approvals: American (UL), Canadian (CSA) and British (BS)).

In case of thicker strands the contact area will be too small and the resulting high contact resistance will cause severe overheating, eventually resulting in fire.

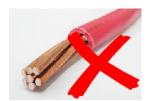

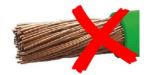

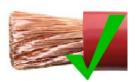

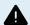

#### RISK OF INJURY OR DEATH

The internals can carry a 400-500V DC voltage even when the product is off!

Input and/or output terminals may still be dangerously energized, even when the equipment is switched off. Always disconnect all power connections (e.g. the battery, DC solar isolator, etc) and wait at least 5 minutes before carrying out work on the product.

The product has no internal user-serviceable components. Do not remove the front plate or operate the product if any panels have been removed. All servicing must be undertaken by qualified personnel.

Please read the installation instructions in the installation manual before installing the equipment.

This is a Safety Class I product (supplied with a protective grounding terminal). The chassis must be grounded. Whenever it is likely that the grounding protection has been damaged, the product must be turned off and secured against unintended operation; please contact qualified service staff.

Non-isolated inverters shall be provided with installation instructions that require PV modules that have an IEC 61730 Class A rating.

If the maximum AC mains operating voltage is higher than the PV array maximum system voltage, then the instructions shall require PV modules that have a maximum system voltage rating based upon the AC mains voltage.

#### **Environment and Access**

Ensure that the equipment is used under the correct ambient conditions. Never operate the product in a wet or dusty environment. Never use the product where there is a risk of gas or dust explosions. Ensure there is adequate free space for ventilation above and below the product and check that the ventilation vents are not blocked.

Ensure that the unit is installed on a non-flammable surface and that surrounding construction materials are also made of non-flammable materials.

Installation of this product must be in a location that restricts access by persons (including children) with reduced physical, sensory or mental capabilities, or lack of experience and knowledge, unless they have been given supervision or instruction concerning use of the appliance by a person responsible for their safety.

The connections to live parts should be covered after installation.

Ensure that no flammable materials or objects will be stored close to the installation after it has been commissioned.

#### **Enclosure Symbols**

| Symbol on the enclosure |                                                                                                    |
|-------------------------|----------------------------------------------------------------------------------------------------|
| 4                       | Caution, risk of electric shock                                                                            |
| i                       | Refer to the operating instructions                                                                        |
| IP21                    | IP21 Protected from touch by fingers and objects greater than 12 millimetres. Protected from condensation. |
| CE                      | European conformity                                                                                        |
|                         | Regulatory compliance mark for Australia & New Zealand                                                     |

## 2. General Description

The Inverter RS Smart is a Inverter.

It is designed to operate with a 48V battery bank and produces a pure AC sine wave at 230V.

## 2.1. Frequency shift function

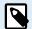

This section's information does not apply when the AC input is connected and functioning properly, or when ESS is operating normally. Frequency shifting is not possible with the AC input connected.

Frequency shifting is possible only when the AC input of the Inverter RS Smart is disconnected.

When external PV inverters are connected to the output of the inverter, excess solar energy is used to recharge the batteries. Once the battery absorption voltage is reached, charge current will reduce by shifting the output frequency higher. This frequency shift is automatic and does not require configuration on the Inverter RS Smart, though the AC PV inverter may require additional configuration.

This feature is used for battery over charge protection and solar assist.

The Inverter RS Smart does not allow complete charging of the battery from an AC PV inverter to fully 100% State of Charge.

That is a safety precaution to prevent overcharging of the battery when the AC PV output cannot be adjusted quickly enough to prevent a system shutdown, so when charging from AC PV, there is some capacity left in the battery remaining to absorb this surplus.

To complete a full charge from solar, connect PV to the internal MPPT solar charger, or another DC MPPT.

## 2.2. High power inverter

**High peak power** - The inverter is able to supply a maximum AC output power to a peak 9000W or 50A AC, for 3 seconds. This supports smooth operation for motor start up and other demanding surge loads.

Temperature Protected - Over-temperature protection and power derating when temperature is high.

## 2.3. Interfacing and Communications

#### VE.Direct port and two VE.Can ports

The Inverter RS Smart only supports a data connection to a GX device (i.e Cerbo GX) via the VE.Can port, and not the VE.Direct port. The VE.Direct port can be used to connect a GlobalLink 520 for remote data monitoring, or USB to VE.Direct dongle for VictronConnect access on a Windows computer.

#### **Device Display**

A 4 line LCD back-lit display shows operational information including battery levels, solar yield, and system icons.

#### User I/O connector:

- Aux 1, 2 input
- Programmable relay
- · Battery voltage sense (Vsense)
- · Battery temperature sense (Tsense)
- · Remote H & Remote L Configurable

#### Bluetooth Smart built-in

The wireless solution to set-up, monitor and update the controller using Apple and Android smartphones, tablets or other compatible devices.

#### Configuring and monitoring with VictronConnect

Configure with the VictronConnect app. Available for iOS, Android devices, as well as macOS and Windows computers. A VE.Direct to USB accessory is required for Windows systems; enter VictronConnect in the search box on our website and see the VictronConnect download page for details.

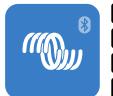

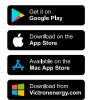

## 2.4. Battery charger

The batteries can be charged by solar if an AC PV grid inverter is connected the AC output. The maximum size of the grid converter can be 5000W. The maximum charge current is limited to 100A and will be reduced if battery voltage goes above 60V. A custom maximum charge current can be set in the VictronConnect app. Battery charging will take place up to approximately 98% battery state of charge.

The charger algorithm is the same as for the BlueSolar MPPT solar controllers. This provides built-in battery preset parameters, and allows for expert mode to define additional charging parameters.

## 2.5. Setup options

#### Adaptive three step charging

The Charge Controller is configured for a three step charging process: Bulk – Absorption – Float.

A regular equalization charge can also be programmed.

Bulk- During this stage the controller delivers as much charge current as possible to rapidly recharge the batteries.

Absorption - When the battery voltage reaches the absorption voltage setting, the controller switches to constant voltage mode. When only shallow discharges occur the absorption time is kept short in order to prevent overcharging of the battery. After a deep discharge the absorption time is automatically increased to make sure that the battery is completely recharged.

Additionally, the absorption period is also ended when the charge current decreases to less than 2A.

Float - During this stage, float voltage is applied to the battery to maintain a fully charged state.

## Optional external voltage and temperature sensor

Wired connections are available for battery voltage and temperature sensing. The Solar Charger uses these measurements to optimize its charge parameters. The accuracy of the data it transmits will improve battery charging efficiency, and prolong battery life.

The Smart Battery Sense and other VE.Smart networking features are not currently supported.

## Remote on-off input

Remote L functions as 'allow to charge' in case lithium battery is selected and remote H functions as 'allow to discharge'. Use smallBMS for the RS with Victron lithium batteries.

## Programmable relay

Can be programmed (with a smartphone) to open or close on an alarm, or other events.

## 3. Installation

## 3.1. Location of the Inverter RS Smart

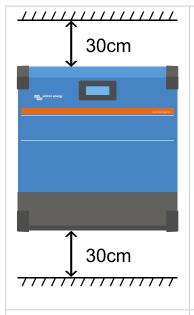

To ensure a trouble free operation of the Inverter RS Smart, it must be used in locations that meet the following requirements:

- a) Avoid any contact with water. Do not expose the product to rain or moisture.
- b) Install the Inverter RS Smart upright and vertical. Ensure 30cm clearance above and below it.
- c) The Inverter RS Smart must be installed on a non-flammable surface and the construction materials surrounding the installation should also be non-flammable.
- d) Do not place the unit in direct sunlight. Ambient air temperature should be between -40°C and 60°C (humidity < 95% non-condensing).
- e) Do not install the Inverter RS Smart in an environment where the air could be contaminated with particulate matter such as soot, dust or salt. For example conductive soot from the exhaust of a diesel generator could be drawn into the unit and cause short circuits inside it.
- f) Do not install the Inverter RS Smart where flammable or corrosive gases or vapours could come near the installation.
- g) Do not obstruct the airflow around the Inverter RS Smart.
- h) If the Inverter RS Smart is installed in an area used for general storage, ensure that no flammable materials such a cardboard boxes are stored close to the installation. Ensure that the end user is aware of these requirements.

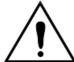

This product contains potentially dangerous voltages. It should only be installed under the supervision of a suitable qualified installer with the appropriate training, and subject to local requirements. Please contact Victron Energy for further information or necessary training.

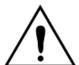

Excessively high ambient temperature will result in the following:

- Reduced service life.
- · Reduced charging current.
- · Reduced peak capacity, or shutdown of the inverter.

Never position the appliance directly above lead-acid batteries. The unit is suitable for wall mounting. For mounting purposes, a hook and two holes are provided at the back of the casing. The device must be fitted vertically for optimal cooling.

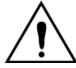

For safety purposes, this product should be installed in a heat-resistant environment. You should prevent the presence of e.g. chemicals, synthetic components, curtains or other textiles, etc., in the immediate vicinity.

Try and keep the distance between the product and the battery to a minimum in order to minimise cable voltage losses

## 3.2. Battery and battery lead requirements

In order to utilize the full capacity of the product, batteries with sufficient capacity and battery cables with sufficient cross section should be used. The use of undersized batteries or battery cables will lead to:

- · Reduction in system efficiency.
- · Unwanted system alarms or shutdowns.
- · Permanent damage to system.

See table for MINIMUM battery and cable requirements.

| Model                                                       |         |                    |
|-------------------------------------------------------------|---------|--------------------|
| Battery capacity lead-acid                                  |         | 200 Ah             |
| Battery capacity lithium                                    |         | 50 Ah              |
| Recommended DC fuse                                         |         | 125 A - 150 A      |
| Minimum cross section (mm2) per + and - connection terminal | 0 - 2 m | 35 mm <sup>2</sup> |
|                                                             | 2 - 5 m | 70 mm <sup>2</sup> |

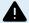

Consult battery manufacture recommendations to ensure the batteries can take the total charge current of the system. Decision on battery sizing should be made in consultation with your system designer.

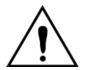

Use a torque wrench with insulated box spanner in order to avoid shorting the battery.

Maximum torque: 14 Nm

Avoid shorting the battery cables.

To access the battery terminals, undo the two screws at the bottom of the enclosure and remove the cover to expose the service compartment.

- The battery terminals for the MPPT RS 450/100 are located on the left-hand side of the wiring compartment.
- Remove the nut, spring washer, and flat washer before attaching the cable terminal lug.
- Note: The bottom nut is soldered to the PCB; do not attempt to loosen if
- The battery terminals for the MPPT RS 450/200 are located on the left-hand side of the wiring compartment.
- Remove the nut, spring washer, and flat washer before attaching the cable terminal lug.

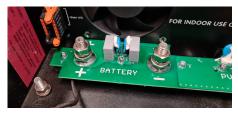

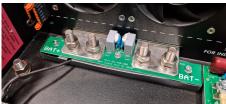

- It is important to place the terminal lug onto the stud first, followed by the flat washer, spring washer, and nut, in that order.
- Ensure that each nut is tightened to a maximum torque of 14 Nm.

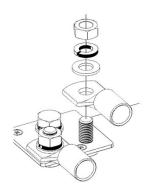

## 3.3. Cable connection sequence

Connect the cables in the following order:

- 1. Confirm correct battery polarity and then connect the battery.
- 2. If required, connect the remote on-off, and programmable relay, and communications cables

## 3.4. Connection to the load

Never connect the output of the inverter to another AC supply, such as a household AC wall outlet or AC wave forming petrol generator. Wave synchronising PV solar inverters can be connected to the AC output, see section on Frequency Shift Function for more information

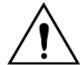

The is a safety class I product (supplied with a ground terminal for safety purposes). Its AC output terminals and/or grounding point on the outside of the product must be provided with an uninterruptible grounding point for safety purposes.

The is provided with a ground relay that **automatically connects the Neutral output to the chassis**. This ensures the correct operation of the internal earth leakage switch and an earth leakage circuit breaker that is connected to the output.

- In a fixed installation, an uninterruptable grounding can be secured by means of the grounding wire of the AC input. Otherwise the casing must be grounded.
- In a mobile installation (for example, with a shore current plug), interrupting the shore connection will simultaneously disconnect the grounding connection. In that case, the casing must be connected to the chassis (of the vehicle) or to the hull or grounding plate (of the boat).

Torque: 1.2 Nm

## 3.5. VE.Direct

This can be used to connect a PC/laptop to configure the inverter with a VE.Direct to USB accessory. Can also be used to connect a Victron GlobalLink 520 to allow for remote data monitoring.

Note the VE.Direct port on the Inverter RS Smart cannot be used to connect to a GX device, and the VE.Can connection must be used instead

## 3.6. VE.Can

Used to connect to a GX Device, and/or daisy-chain communications to other VE.Can compatible products such as the VE.Can MPPT range.

## 3.7. Bluetooth

Used to connect to the device via VictronConnect for configuration.

## 3.8. User I/O

#### 3.8.1. Remote on/off connector

The remote on/off connector has two terminals, the "Remote L" and the "Remote H" terminal.

The Inverter RS Smart ships with the remote on/off connector terminals connected to each other via a wire link.

Note that for the remote connector to be operational, the main on/off switch on the inverter needs to be switched to "on"

The remote on/off connector has two different operational modes:

### On/off mode (default):

The default function of the remote on/off connector is to remotely switch the unit on or off.

- The unit will switch on if "Remote L" and the "Remote H" are connected to each other (via a remote switch, relay or the wire link).
- The unit will switch off if "Remote L" and the "Remote H" are not connected to each other and are free floating.
- The unit will switch on if "Remote H" is connected to battery positive (Vcc).
- The unit will switch on if "Remote L" is connected to battery negative (GND).

#### 2-wire BMS mode:

This feature can be enabled via VictronConnect. Go to the Battery settings page, and then to "Remote mode".

Set the remote mode from "on/off" to "2-wire BMS".

In this mode, the "load", "load disconnect" or "allowed to discharge" signal and the "charger", "charger disconnect" or "allowed to charge" signals from a Victron lithium battery BMS are used to control the unit. They respectively turn the inverter off in case discharge is not allowed, and turn the solar charger off if charging is not allowed by the battery.

- · Connect the BMS "load", "load disconnect" or "allowed to discharge" terminal to the Inverter RS Smart "Remote H" terminal.
- · Connect the BMS "charger", "charge disconnect" or "allowed to charge" to the unit Inverter RS Smart "Remote L" terminal.

#### 3.8.2. Programmable relay

Programmable relay which can be set for general alarm, DC under voltage or genset start/stop function. DC rating: 4A up to 35VDC and 1A up to 70VDC

## 3.8.3. Voltage sense

For compensating possible cable losses during charging, two sense wires can be connected directly to the battery or to the positive and negative distribution points. Use wire with a cross-section of 0,75mm².

During battery charging, the charger will compensate the voltage drop over the DC cables up to a maximum of 1 Volt (i.e. 1V over the positive connection and 1V over the negative connection). If the voltage drop threatens to become larger than 1V, the charging current is limited in such a way that the voltage drop remains limited to 1V.

## 3.8.4. Temperature sensor

For temperature-compensated charging, the temperature sensor (supplied with the unit) can be connected. The sensor is isolated and must be fitted to the negative terminal of the battery. The temperature sensor can also be used for low temperature cut-off when charging lithium batteries (configured in VictronConnect).

### 3.8.5. Programmable analog/digital input ports

The product is equipped with 2 analog/digital input ports, they are labelled AUX\_IN1+ and AUX\_IN2+ on the removable User I/O terminal block.

The digital inputs are 0-5v, and when a input is pulled to 0v it is registered as 'closed'

These ports can be configured in VictronConnect.

- · Unused: the aux input has no function.
- · Safety switch: the device is on when the aux input is active.

You can assign different functions to each aux input. In case the same function is assigned to both aux inputs then they will be treated as an AND function, so both will need to active for the device to recognise the input.

## 3.8.6. User I/O terminal diagram

Figure 1.

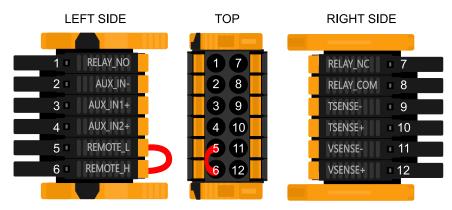

User I/O Connector is located on bottom left side of connection area, diagram shows 3 perspectives. Left Side - Top - Right Side

#### 3.8.7. User I/O functions

Table 1. User I/O Functions - See Installation Section for more details.

| Numbe<br>r | Connection | Description                                        |
|------------|------------|----------------------------------------------------|
| 1          | Relay_NO   | Programmable relay Normally Open connection        |
| 2          | AUX_IN -   | Common negative for programmable auxiliary inputs  |
| 3          | AUX_IN1+   | Programmable auxiliary input 1 positive connection |
| 4          | AUX_IN2+   | Programmable auxiliary input 2 positive connection |
| 5          | REMOTE_L   | Remote on/off connector Low                        |
| 6          | REMOTE_H   | Remote on/off connector High                       |
| 7          | RELAY_NC   | Programmable relay Normally Closed connection      |
| 8          | RELAY_COM  | Programmable relay common negative                 |
| 9          | TSENSE -   | Temperature Sensor negative                        |
| 10         | TSENSE +   | Temperature Sensor positive                        |
| 11         | VSENSE -   | Voltage Sensor negative                            |
| 12         | VSENSE +   | Voltage Sensor positive                            |

## 3.9. Large systems - Parallel and 3 phase

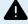

Parallel and 3 phase systems are complex. We do not support or recommend that untrained and/or inexperienced installers work on these size systems.

If you are new to Victron, please start with small system designs, so that you become familiar with the necessary training, equipment and software required.

It is also recommended to hire an installer that has experience with these more complex Victron systems, for both the design and the commissioning.

Victron is able to provide specific training for these systems to distributors via their regional sales manager.

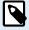

VE.Can parallel and 3 phase networking differs from VE.Bus. Please read the documentation in full, even if you have experience with large VE.Bus systems.

Mixing different models of Inverter RS (ie. the model with Solar and without Solar) is possible. However mixing Inverter RS with Multi RS is not currently supported.

## DC and AC wiring

Each unit needs to be fused individually on the AC and DC side. Make sure to use the same type of fuse on each unit.

The complete system must be wired to a single battery bank. We do not currently support multiple different battery banks for one connected 3 phase and/or parallel system.

#### Communication wiring

All units must be daisy chained with a VE.Can cable (RJ45 cat5, cat5e, or cat6). The sequence for this is not important.

Terminators must be used at either ends of the VE.Can network.

The temperature sensor can be wired to any unit in the system. For a large battery bank it is possible to wire multiple temperature sensors. The system will use the one with the highest temperature to determine the temperature compensation.

#### **Programming**

All settings need to be set manually by changing the settings in each device, one by one. For now synchronising settings to all devices is not supported by VictronConnect.

There is a partial exception to this - changing the AC output voltage will temporarily be pushed to other synchronised devices (to prevent undesired power flow imbalance via the AC output). However this is not a permanent settings change and still needs to be manually set on all devices if you wish to change the AC output voltage.

Charger settings (voltage and current limits) are overridden if DVCC is configured and if a BMS-Can BMS is active in the system.

#### **System Monitoring**

It is strongly recommended that a GX Family Product is used in conjunction with these larger systems. They provide highly valuable information on the history and performance of the system.

System notifications are clearly presented and many additional functions are enabled. Data from VRM will greatly speed support if it is required.

## 3.10. Parallel installation

It is possible to install up to 12 units in a parallel system via a VE.Can network.

Connecting units in parallel provides several key benefits:

- 1. Increased power available for inverter output and battery charging
- 2. Increased redundancy, allowing for continuous uninterrupted operation when a single unit (or more) is offline.

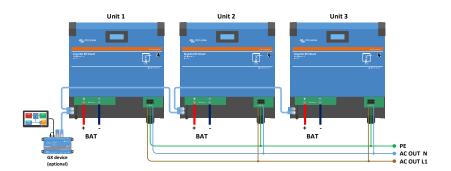

For parallel systems it is not necessary that DC wiring be symmetrical between units.

AC wiring needs to be symmetrical from the inverters to the common AC output connection. Variations in this can result in a voltage drop and different units will not share equal output power to the load.

Inverters must be configured to be synchronised before operation.

## 3.11. 3 phase installation

The Inverter RS Smart supports single phase, and three phase configurations. It does not currently support split phase.

The factory default is for stand alone, single unit operation.

If you wish to program for three phase operation, it requires at least 3 units.

The maximum supported system size is 12 units in total.

Each phase should have the same number of units each, with a maximum of four units per phase in a three phase system.

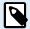

Please note that grid-connected three phase systems are currently not allowed in Germany until such systems have been approved.

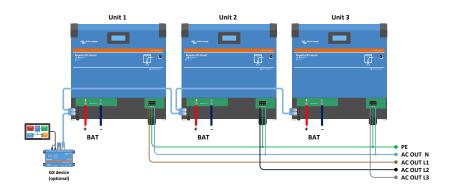

They must be connected to each other via VE.Can connections, with a VE.Can terminator (supplied) at the start and the end of the bus.

Once the units are connected to the battery and via VE.Can they will need to be configured.

## Delta configurations not supported

For units in 3 phase configuration: Our products have been designed for a star (Y) type three phase configuration. In a star configuration all neutrals are connected, a so called: "distributed neutral".

We do not support a delta ( $\Delta$ ) configuration. A delta configuration does not have a distributed neutral and will lead to certain inverter features not operating as expected.

## 4. Configuration

## 4.1. Configuring via the VictronConnect app

The VictronConnect app can be used to change all settings and to update the firmware.

The VictronConnect app can connect to the inverter via:

- · Local via built in Bluetooth
- · Local via USB using the VE.Direct to USB interface connected to the VE.Direct port.
- · Local via Bluetooth using the VE.Direct Bluetooth Smart dongle connected to the VE.Direct port.
- Remotely via the VRM portal and a GX device. (see VRM tab in the VictronConnect device list).

How to connect to the inverter with the VictronConect app:

- · Open the VictronConnect app
- · Ensure that the inverter is powered
- · Look for the inverter to appear in the device list in the "Local" or the "VRM" tab
- · Click on the inverter.
- In case of a connection via Bluetooth: Enter the default PIN code: 000000. After entering the default PIN code VictronConnect will ask you to change the PIN code. This is to prevent unauthorized connections in the future. It is recommended that you change the PIN code on first install. This can be done in the product info tab.

To view and/or change battery monitor settings:

Navigate to the settings page by clicking on the cog icon \*at the top right of the home screen.

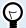

This manual only covers the inverter specific items. For more general information on the VictronConnect app, like how use it, where to download it or how to connect, see the VictronConnect app product page and the VictronConnect manual or scan below QR code:

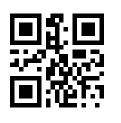

## 4.2. Battery settings

## **Battery voltage**

The Inverter RS Smart is fixed to 48V, and is only available for 48V systems.

## **Battery Capacity**

Capacity of the connected battery pack in AmpHours. This is used by the internal battery state of charge calculation.

#### Max charge current

Allows the user to set a lower maximum charge current.

#### Charger settings - Battery preset

Battery preset allows you to select the battery type; accept factory defaults; or enter your own preset values to be used for the battery charge algorithm. The Absorption voltage, Absorption time, Float voltage, Equalisation voltage and Temperature compensation settings are all configured to a preset value - but can be user-defined.

• Built-in preset: select of the built-in presets (Normal, High and LiFePO4 2-wire BMS)

- · User defined: all parameters can be customized manually
- · Select preset: select a type from the VictronConnect battery presets
- · Create preset: create a new battery preset in VictronConnect
- · Edit presets: edit an existing battery preset in VictronConnect

User-defined presets will be stored in the preset library - in this way installers will not have to define all the values each time they are configuring a new installation.

By selecting Edit Presets, or on the Settings screen (with expert mode on or not), custom parameters can be set as follows:

#### **Battery Chemistry**

- OPzS/OPzV
- Gel/AGM
- · Lithium (LiFePO4)

#### **Remote Mode**

Configure what is connected to the REMOTE\_L and REMOTE\_H inputs on the user connector.

Remote on/off: a simple on/off switch

2-wire BMS: wired BMS with allow-to-charge and allow-to-discharge signals like the SmallBMS. Note if 2-wire BMS is selected, then the unit will not start up until one is connected.

#### **Expert mode**

This on/off toggle enables editing expert settings in case your equipment has special requirements.

#### **BMS** controlled

This item is only visible in case the unit is controlled remotely by a BMS. Click to change/view, this opens a new menu, described further down in the document.

#### Low SOC shutdown

Shutdown on low SOC, switch off the inverter in case the battery state of charge drops below a certain SOC value, and restarts above a certain SOC value.

## Dynamic cut off

Default is disabled. Click to enable, this opens a new menu, described further down in the document.

#### Low battery shut down voltage

Once dynamic cut-off is enabled this setting is controlled internally, it is no longer editable. When the battery voltage drops below this level the inverter switches off. If there is no power source available like PV power or the grid (in case of a Multi RS variant), the unit goes into hibernate to preserve as much power as possible.

#### Low battery restart & alarm

When the battery voltage drops below this level a low battery warning is shown. In case the inverter switched off due to a low battery voltage alarm it will restart again once the battery voltage rises above this level.

## Charge detect

In case the inverter keeps switching off and on repeatedly due to low battery voltage the switch on level rises to the charge detect voltage. This ensures that the battery is really charging before switching the inverter back on.

#### Absorption voltage

Set the absorption voltage.

#### Float voltage

Set the float voltage.

#### **Equalization voltage**

Set the equalization voltage.

### Storage Voltage

Set the storage voltage

## Re-bulk voltage offset

Set the voltage offset that will be used over the float voltage setting that will determine the threshold that the charge cycle will restart.

E.g.: For a Re-bulk voltage offset off 0.4V and a float voltage setting of 54.0 V, the voltage threshold that will be use to restart the charge cycle will be 53.6 V. In other words, if the battery voltage drops below 53.6 V for one minute, the charge cycle will restart.

#### Adaptive absorption time

Select with adaptive absorption time or fixed absorption time will be used. Both are better explained below:

Fixed absorption time: The same length of absorption is applied every day (when there is enough solar power) by using the maximum absorption time setting. Be aware that this option can result in overcharging your batteries, especially for lead batteries and system with shallow daily discharges. See your battery manufacturer for recommended settings. Note: make sure to disable the tail current setting to make the same absorption time every day. The tail current could end absorption time sooner if the battery current is below the threshold. See more information on the tail current setting section below.

Adaptive absorption time: The charge algorithm can use an adaptive absorption time: it automatically adapts to the state of charge in the morning. The maximum duration of the absorption period for the day is determined by the battery voltage as measured just before the solar charger begins operation each morning (12 V battery values used - Multiply Battery voltage by 4 for 48V):

| Battery voltage Vb (@start-up) | Multiplier | Maximum absorption times |
|--------------------------------|------------|--------------------------|
| Vb < 11.9 V                    | x 1        | 06:00 hours              |
| > 11.9 V Vb < 12.2 V           | x 2/3      | 04:00 hours              |
| > 12.2 V Vb < 12.6 V           | x 1/3      | 02:00 hours              |
| Vb > 12.6 V                    | x 2/6      | 01:00 hours              |

The multiplier is applied to the maximum absorption time setting and this results in the maximum duration of the absorption period used by the charger. The maximum absorption times shown in the last column of the table are based on the default maximum absorption time setting of 6 hours.

#### Maximum absorption time (hh:mm)

Set the absorption time limit. Only available when using a custom charge profile.

Enter the time value in the notation hh:mm, where hours are between 0 and 12; and minutes are between 0 and 59.

#### Tail current

Set the current threshold that will be used to finish absorption phase before the maximum absorption time expires. When the battery current gets below the tail current for one minute, the absorption phase will end. This setting can be disabled by setting it to zero.

## Equalization current percentage

Set the percentage of the Max charge current setting that will be used when equalisation is performed.

#### **Automatic Equalization**

Set-up the frequency of the auto equalize function. Available options are between 1 and 250 days:

- 1 = daily
- 2 = every other day
- ..
- 250 = every 250 days

Equalization is typically used to balance the cells in a lead battery, and also to prevent stratification of the electrolyte in flooded batteries. Whether (automatic) equalization is necessary, or not, depends on the type of batteries, and their usage. Consult your battery supplier for guidelines.

When the Automatic equalization cycle has initiated, the charger applies an equalization voltage to the battery as long as the current level stays below the equalization current percentage setting of the bulk current.

### Duration of the Automatic equalization cycle

In the case of all VRLA batteries and some flooded batteries (algorithm number 0, 1, 2 and 3) automatic equalization ends when the voltage limit (maxV) has been reached, or after a period equal to (absorption time/8) - whichever comes first.

For all tubular plate batteries (algorithm numbers 4, 5 & 6); and also for the user-defined battery type, automatic equalization will end after a period equal to (absorption time/2).

For the Lithium battery type (algorithm number 7), equalization is not available.

When an automatic equalization cycle is not completed in one day, it will not resume the next day. The next equalization session will take place according to the interval set in the 'Auto Equalization' option.

The default battery type is a VRLA battery and any user-defined battery will behave as a tubular plate battery with regard to equalization.

#### Equalisation stop mode

Set how the equalisation will end. There are two possibilities, first is if the battery voltage reaches the equalisation voltage and the second is on fixed time, where the maximum equalisation duration is used.

#### Maximum equalisation duration

Set the maximum time that the equalisation phase will last.

#### Temperature compensation

Many types of battery require a lower charge voltage in warm operating conditions, and a higher charge voltage in cold operating conditions.

The configured coefficient is in mV per degree Celsius for the whole battery bank, not per cell. The base temperature for the compensation is 25°C (77°F), as shown in the chart below.

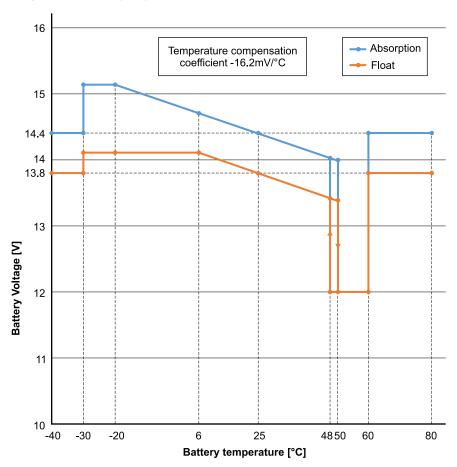

With a temperature sensor installed to the User I/O connection block; the actual battery temperature will be used for compensation; throughout the day.

#### Low temperature cut-off

This setting can be used to disable charging at low temperatures as required by Lithium batteries.

For Lithium Iron Phosphate batteries this setting is preset at 5 degrees Celsius, for the other battery types it is disabled. When creating a user defined battery the cut-off temperature level can be adjusted manually.

#### Manual Equalization - Start now

Selecting 'Start now' on 'Manual equalisation' allows manual initiation of an Equalization cycle. To allow the charger to equalize the battery properly use the manual equalize option only during absorption and float periods, and when there is sufficient sunlight. Current and voltage limits are identical to the automatic equalize function. The duration of the equalisation cycle is limited to a maximum of 1 hour when triggered manually. Manual equalization can be stopped at any time by selecting 'Stop Equalize'.

## 4.2.1. Battery Monitor

The parameters below are only used when the unit must determine the state of charge on its own. Please refer to the BMV manual for more detailed explanation of these values. In case a BMV or Managed Battery (BMS) is used it uses the remote state of charge and the internal mechanism is no longer used.

#### Peukert exponent

Charge efficiency factor

Discharge floor

Synchronize SOC to 100%

press synchronize to preset the internal state of charge to 100%

## 4.2.2. Dynamic cut off

This is a sub-menu available in the battery settings.

Dynamic cut-off makes the low battery shut down voltage a function of the load of the battery. Don't use dynamic Cut-off in an installation that also has other loads connected to the same battery.

Enable dynamic cutoff: toggle between on or off

Voltage discharge current 2A: battery voltage.

Voltage discharge current 100A: battery voltage.

Voltage discharge current 280A: battery voltage.

Voltage discharge current 800A: battery voltage.

#### 4.2.3. BMS control

This is a sub-menu available in the battery settings. It only shows up in case the unit is remotely controlled by a BMS. This sub-menu is not present/enabled in case you are using the 2-wire BMS inputs.

Use the RESET function to restore the unit back to standalone operation in case you are using the unit in a different installation. This clears the warning indication #67 BMS connection lost.

In case the unit is placed back into a setup with an external control BMS the function will be activated automatically.

## 4.3. Inverter settings

The following inverter settings can be configured:

| Setting          | Explanation                                                                                                    | Default | Range                  |
|------------------|----------------------------------------------------------------------------------------------------|---------|------------------------|
| Output voltage   | Inverter AC output voltage                                                                                                    | 230V    | 210V to 245V           |
| Output frequency | Inverter AC output frequency                                                                                                    | 50Hz    | 50Hz or 60Hz           |
| Ground relay     | When this setting is enabled, Neutral (N) will be connected to protective earth (PE) when the inverter is operational. This connection will be broken when the inverter is not operational. | enabled | enabled or<br>disabled |
|                  | When this setting is disabled, neutral (N) will never be connected to protective earth (PE).                                                                                                |         |                        |

## 4.4. Programmable relay

Programmable relay which can be set for general alarm, DC under voltage or genset start/stop function. DC rating: 4A up to 35VDC and 1A up to 70VDC

## 4.5. Connecting to external AC PV inverters

The Inverter RS Smart includes a built in AC PV inverter detection system. When there is a feedback of AC PV (a surplus) from the AC-out connection port, the Inverter RS Smart will automatically enable an AC output frequency adjustment.

While no further configuration is required, it is important that the AC PV inverter is configured correctly to respond to the frequency adjustment by reducing its output.

Note the 1:1 rule of AC PV inverter size to Inverter RS Smart size, and minimum battery sizing applies. More information about these limitations are available in the AC Coupling manual, and this document is required reading if using an AC PV inverter.

The frequency adjustment range is not configurable, and includes a built in safety margin. Once the absorption voltage is reached, the frequency will increase. So it is still essential to include a DC PV component in the system for complete battery charging (i.e. float stage).

It may be possible to adjust the power output response to various frequencies on your AC PV inverter.

The default configuration has been tested and works reliably with the Fronius MG50/60 grid code configuration.

## 4.6. Parallel programming

Inverters must be installed correctly before configuration.

To set up a parallel system, open the first unit in VictronConnect. Open the Settings - System menu.

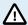

AC output power will be disconnected for a few seconds when switching System configuration modes. Make sure the system is configured BEFORE connecting inverter AC output to the loads.

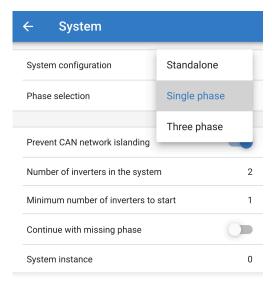

The factory default setting is Standalone (a single unit).

To set up a parallel system on a single phase, change the System configuration to "Single phase".

To set up parallel for three phase systems, select "Three phase". This setting is the same for a three phase system with a single inverter on each phase, or multiple on each phase.

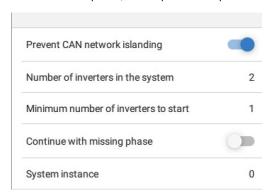

#### Prevent CAN network islanding toggle

This setting determines what the system does in case of a broken CAN connection between the RS units, and enables the 'Number of inverters in the system' setting below. Default is enabled.

#### Number of inverters in the system

Enter the total number of units installed in the system.

In case the CAN network is split into segments this setting is used to determine the largest and shut down the smaller segment to prevent them from continuing on their own unsynchronised.

This results in a more reliable system than if the smaller segment tried to continue on its own unsynchronised (which will lead to overload or other less graceful shutdown issues caused by an unsynchronised AC output sine wave).

In parallel systems where there are only 2 units, having an additional VE.Can device that is recognised by the RS with the same System instance assists with determining which islanded system will power on. This additional VE.Can device can be GX device, Lynx BMS, or another DC coupled VE.Can MPPT charger.

In this case a single inverter can still start if the other one is not communicating, as long as 'Prevent CAN network islanding' is disabled.

#### Minimum number of inverters to start

Minimum number of inverters that must be present per phase when starting the system.

This is set by the installer to ensure that there are sufficient units to start up the expected system load powering on at once.

You may want to require all, or all minus one (to still allow for a system restart if a single unit is offline), or only 1 for maximum redundancy presuming there is no large start up loads.

Once the system starts it will not shutdown if the number of inverters operational per phase drops below this setting (as long as the remaining inverters do not overload and can continue to power the load).

If the 'Prevent CAN networking islanding' setting is enabled, the system will remain online until the number of inverters falls below the 'Number of inverters in the system' value divided by 2 + 1 (which is the threshold for the CAN network island protection).

If the 'Prevent CAN network islanding' setting is disabled, then the system will not shut down automatically even if only a single inverter per phase remains online.

For further details about redundancy and the implications of "Continue with a missing phase" setting - see the 3 phase programming chapter [19].

#### **System Instance**

Units with the same instance number work together on the AC side.

Changing the System instance setting allows multiple groups of Inverters to be on the same VE.Can bus, but not synchronised, and segmented into different AC outputs, without interference.

Continue with the same programming settings on the rest of the units.

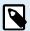

These System settings must be programmed individually, and set correctly on all connected inverters for synchronised operation.

### Note on redundancy and continuous output during firmware updates

The AC synchronisation mechanism used for parallel and 3 phase has a 'protocol' version embedded.

Units can work together even with different firmware versions, as long as they are running the same protocol version.

This allows for continuous uninterrupted supply even when updating firmware, as the units will individually update one at a time, while others continue to synchronise and provide the stable AC output.

If Victron needs to change the 'protocol' version number, it will be clearly noted in the firmware change log. Always read this before updating.

In the event that there are multiple protocol versions running on the same VE.Can bus, all units will indicate error #71 until they are all updated to the same version.

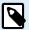

Capacity will be reduced during firmware updating as units are individually turned off and restarted to update their firmware.

There is an additional setting for 3 phase systems that controls if the other two phases shut down if one of the phases is offline. See 3 phase programming [19] for more information.

## 4.7. 3 phase programming

In order to configure a 3 phase system they will need to be correctly installed.

Configuring a system for three phase or single phase is done in VictronConnect in the System menu.

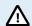

AC output power will be disconnected for a few seconds when switching System configuration modes. Make sure the system is configured BEFORE connecting inverter AC output to the loads.

To set up a 3 phase system, connect to the first unit in VictronConnect, change the System setting to Three phase, and then select the correct phase for that unit (L1, or L2, or L3)

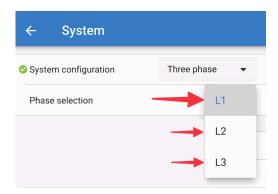

You will need to do this individually for each unit.

It is recommended to physically label the front of each unit, as well as give it a custom name in VictronConnect to match the physical label.

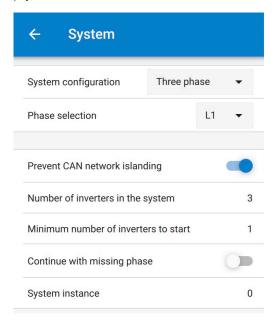

## Prevent CAN network islanding toggle

If three RS units are configured in three phase, each individual unit will only continue to work if it sees at least one other unit. This feature is relevant in combination with the "Continue with missing phase" feature.

### Number of inverters in the system

Enter the total number of RS units installed in the system. This should be set to 3 for a 3 phase RS system.

In case a CAN connection is broken between two units the network is split into segments, this setting is used to determine the largest and shut down the smaller segment to prevent them from continuing on their own unsynchronised.

Note that setting the option "Continue with missing phase" to disabled overrules this behavior in such a way that it always ensures that all three phases must be powered at all times, so a broken CAN connection in a 3 phase setup will shut down all units.

#### Minimum number of inverters to start

Minimum number of inverters that must be present per phase when starting the system.

If this is set to 0, and "Continue with missing phase" option is enabled, then the system will start even if there is only a single inverter available (in a 3 phase system).

Setting this to 1 means that all 3 units in a 3 phase RS system must be present to start. If the "Continue with missing phase" option is also enabled, once the system is operational it will not shutdown if the number of inverters operational per phase drops below this figure (as long as the remaining inverters can power the load).

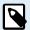

These System settings must be programmed individually, and set correctly on all connected inverters for synchronised operation.

## **Continue with Missing Phase**

It is possible to configure the system so that if one unit is offline (for example due to it being physically switched off or a firmware update), the other units can continue to operate and provide AC output power to their respective phases.

By default, the 'continue with missing phase' is disabled. Switching one unit off with the physical switch will make that unit switch off. If the unit is one of three units that are in three phase, then the others will also turn off as well.

If configured with 'Continue with missing phase' enabled, and minimum number of units is sufficient, then output to the other phases will continue even though its down to less phases than configured.

The 'Continue with missing phase' configuration option SHOULD NOT be enabled if there are specific three phase loads connected that require all three synchronised phases to operate (such as a three phase electric motor).

In that situation maintain the default 'disabled' setting for "Continue with missing phase".

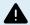

Attempting to run a three phase load with only two phases operating could result in damage to your appliance.

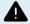

If you have configured the system to continue to operate with a missing phase, and there is an issue with the VE.Can communications between the units (such as the wire being damaged), then the units will continue to operate, but will not be synchronising their output wave forms.

#### Note on redundancy and continuous output during firmware updates

It is possible for a three phase system to be firmware updated without losing power on the AC output of the other phases. However to maintain this AC output stability on all 3 phases in a 3 phase system, there must be at least 2 units on each phase.

If there is no requirement for 3 phase loads, then individual phases can power down and restart without affecting the inverters on other phases if Continue with missing phase is enabled, or there are other parallel units.

The AC synchronisation mechanism used for 3 phase has a 'protocol' version embedded.

Units can work together even with different firmware versions, as long as they are running the same protocol version.

This allows for continuous uninterrupted supply even when updating firmware, as the units will individually update one at a time, while others continue to synchronise and provide the stable AC output.

If Victron needs to change the 'protocol' version number, it will be clearly noted in the firmware change log. Always read this before updating.

In the event that there are multiple protocol versions running on the same VE.Can bus, all units will indicate error #71 until they are all updated to the same version.

## **System Instance**

Units with the same instance number work together on the AC side.

Changing the System instance setting allows multiple groups of Inverters to be on the same VE.Can bus, but not synchronised, and segmented into different AC outputs, without interference.

Continue with the same programming settings on the rest of the units.

## Example

If you wanted to be certain to have three phase redundancy, ensuring that a single unit could fail per phase, while a continuous 3 phase supply is provided (and not just 2 out of 3 phases).

Number of inverters in the system would be set to 9. That is 3 inverters per phase x 3 phases = 9 inverters total in the system.

Setting the 'minimum number of inverters to start' would depend on if the system startup loads are able to be supplied by 1 or 2 units. In this example, they can be supplied by a 1 unit per phase, so this setting is 1. The larger loads requiring the additional parallel units are powered on manually.

If you wanted to be certain to have three phase redundancy, ensuring that a single unit could fail per phase, while a continuous 3 phase supply is provided (and not 2 out of 3 phases).

The 'continue with missing phase' setting would be disabled. This would require 2 units on the same phase, or 4 units on different phases to fail before all inverters on all phases would turn off their AC output until the minimum number of units return.

## 5. Operation

## 5.1. Device display

The Inverter RS Smart has an LCD screen that displays operational information.

#### Inverter:

Inverter state, Power output, Frequency and AC Voltage

```
Inverter: $*≈1
50A 50.0Hz 230V

- Invertin9 -
```

#### Battery:

Battery Power (charging shows positive number, discharging shows negative number), Current, DC voltage, Temperature (\*), State-of-charge (\*) and Time-to-go (\*). Battery state (e.g. discharging, bulk, absorption, float, etc).

```
Battery: $*≈®
-22W 54.97V -0.4A
26°C
- Dischar9in9 -
```

(\*) These items are only visible if the data is available.

Solar Power, Voltage and Current, kWh daily and total Yield.

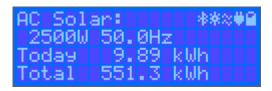

| $\leftrightarrows$ | Communicating on any interface (e.g., Bluetooth, VE.Can, etc.) |
|--------------------|----------------------------------------------------------------|
| *                  | Bluetooth Enabled, Icon colour changes when connected          |
| ×                  | (Blinking) Error or Warning                                    |
| <b>**</b>          | Inverter Active                                                |
|                    | Battery, fill corresponds with voltage, blinks when empty      |

## 5.2. Protections and automatic restarts

## 5.2.1. Overload

Some loads like motors or pumps draw large inrush currents during start-up. In such circumstances, it is possible that the start-up current exceeds the over current limit of the inverter. In this case the output voltage will quickly decrease to limit the output current of the inverter. If the over current limit is continuously exceeded, the inverter will shut down for 30 seconds and then automatically restart. After three restarts followed by overload within 30 seconds of restarting, the inverter will shut down and remain off. To restart normal operation, disconnect the load, Switch Off the inverter, then switch it On.

## 5.2.2. Low battery voltage thresholds (adjustable in VictronConnect)

The inverter will shut down when the DC input voltage drops below the low battery shutdown level. After a minimum shutdown time of 30 seconds, the inverter will restart if the voltage has risen above the low battery restart level.

After three shut down and restarts, followed by a low battery shutdown within 30 seconds of restarting, the inverter will shut down and stop retrying based on the low battery restart level. To override this and restart the inverter, switch it Off, and then On, and limit loads to enable recharging of the battery with solar energy.

See the Technical Data table for default low battery shut down, restart and charge detect levels. They can be adjusted with VictronConnect (computer or app).

Additionally another external MPPT or battery charger can also be used to recharge the battery to reach the Restart Voltage or Charge Detect voltage level. !!! If using the allow to charge signal functionality, it must remain above the minimum voltage, so if the battery is completely dead it will not allow charging to start. In this case, you can temporarily disable this function in VictronConnect to allow charging to resume, then enable it again.

See the Technical Data table for default low battery shut down and restart levels. They can be changed with VictronConnect (computer or app). Alternatively Dynamic Cut-off can be implemented, see <a href="https://www.victronenergy.com/live/ve.direct:phoenix-inverters-dynamic-cutoff">https://www.victronenergy.com/live/ve.direct:phoenix-inverters-dynamic-cutoff</a>

## 5.2.3. High battery voltage

Reduce DC input voltage and/or check for a faulty battery- or solar-charger in the system. After shutting down due to a high battery voltage, the unit will first wait 30 seconds and then retry operation as soon as the battery voltage has dropped to acceptable level.

## 5.2.4. High temperature

A high ambient temperature or enduring high load may result in shut down to over temperature. The inverter will restart after 30 seconds. The inverter will continue to try and resume operation, and will not stay off after multiple retries. Reduce load and/or move inverter to better ventilated area.

## 6. Troubleshooting and Support

For unexpected behaviour or suspected product faults, refer to this chapter.

Start by checking the common issues described here. If the problem persists, contact the point of purchase (Victron dealer or distributor) for technical support.

If you're unsure who to contact or if the point of purchase is unknown, refer to the Victron Energy Support webpage.

#### 6.1. Error Codes

## 6.1.1. Error 2 - Battery voltage too high

This error will auto-reset after the battery voltage has dropped. This error can be due to other charging equipment connected to the battery or a fault in the charge controller.

#### 6.1.2. Error 3, Err 4 - Remote temperature sensor failure

Check if the T-sense connector is properly connected to a remote temperature sensor. Most likely cause: the remote T-sense connector is connected to the BAT+ or BAT- terminal. This error will auto-reset after proper connection.

## 6.1.3. Error 5 - Remote temperature sensor failure (connection lost)

Check if the T-sense connector is properly connected to a remote temperature sensor. This error will not auto-reset.

### 6.1.4. Error 6, Error 7 - Remote battery voltage sense failure

Check if the V-sense connector is properly connected to the battery terminals. Most likely cause: the remote V-sense connector is connected in reverse polarity to the BAT+ or BAT- terminals.

## 6.1.5. Error 8 - Remote battery voltage sense failure (connection lost)

Check if the V-sense connector is properly connected to the battery terminals.

## 6.1.6. Error 11 - Battery high ripple voltage

High DC ripple is usually caused by loose DC cable connections and/or too thin DC wiring. After the inverter has switched off due to high DC ripple voltage, it waits 30 seconds and then restarts.

After three restarts followed by a shutdown due to high DC ripple within 30 seconds of restarting, the inverter will shutdown and stops retrying. To restart the inverter, switch it Off and then On.

Continuous high DC ripple reduces the inverter life expectancy

## 6.1.7. Error 14 - Battery low temperature

The charger is stopped to avoid charging LiFePO4 batteries at low temperature as this damages the cells.

#### 6.1.8. Error 20 - Maximum Bulk-time exceeded

## **Solar Chargers**

The maximum bulk time protection is a feature that was in the chargers when they were just released (2015 or earlier) and later the feature was removed.

If you do see this error, then update to the latest firmware.

If you then still have the error, perform a reset to factory defaults of the configuration, and reconfigure the solar charger.

#### **AC Chargers**

This protection is default enabled on the Skylla-i and the Skylla IP44.

This error is generated when the battery-absorption-voltage is not reached after 10 hours of charging.

The feature of this safety protection is to detect a shorted cell; and stop charging.

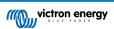

## 6.1.9. Error 22, 23 - Internal temperature sensor failure

The internal temperature measurements are out of range. Disconnect all wires, and then reconnect all wires, to restart the unit. This error will not auto-reset. If the error remains, please contact your dealer, there might be a hardware defect.

#### 6.1.10. Error 26 - Terminal overheated

Power terminals overheated, check wiring, including the wiring type and type of strands, and/or fasten bolts if possible.

This error will auto-reset.

#### 6.1.11. Error 27 - Charger short circuit

This error will auto-reset. If the error does not auto-reset disconnect the charge controller from all power-sources, wait 3 minutes, and power up again. If the error persists the charge controller is probably faulty.

## 6.1.12. Error 28 - Power stage issue

This error will not auto-reset.

Disconnect all wires, and then reconnect all wires. If the error persists the charge controller is probably faulty.

Note that this error was introduced in v1.36. So when doing an update, it might look like the firmware update caused this issue; but it doesn't. The Solar charger was then already not performing 100% before the update; updating to v1.36 or later merely made the issue more visible. The unit needs to be replaced.

### 6.1.13. Error 29 - Over-Charge protection

This error will auto-reset. This protection looks at the actual battery voltage and compares this to the settings. In case your actual voltage is above what is expected it shuts down to isolate the battery from the rest of the unit. Firstly check battery settings (absorption/float voltages) to see if something is wrong here. Another possible cause is an over-sized PV array configuration, if there are too many panels in series the battery voltage cannot be reduced any further. Consider modifying PV panel wiring to reduce the PV voltage.

## 6.1.14. Error 43 - Inverter shutdown (Ground Fault)

The voltage difference between Neutral and Ground is too high.

Inverter or Multi (not connected to the grid):

· The internal ground relay is activated but the voltage over the relay is too high. The relay might be damaged.

Multi (connected to the grid):

- · The ground wire in the installation is not present or not connected properly.
- · Line and Neutral are swapped in the installation.

This error will not auto-reset. Check the installation and restart the unit using the power-switch.

## 6.1.15. Error 50, Error 52 - Inverter overload, Inverter peak current

Some loads like motors or pumps draw large inrush currents in a start-up situation. In such circumstances, it is possible that the start-up current exceeds the over current trip level of the inverter. In this case the output voltage will quickly decrease to limit the output current of the inverter. If the over current trip level is continuously exceeded, the inverter will shut down: wait 30 seconds and then restart.

The Inverter can supply more power than the nominal power level for a short time. If the time is exceed the inverter stops.

After three restarts followed by another overload within 30 seconds of restarting, the inverter will shutdown and remain off. To restart the inverter, switch it Off, then On.

If the error persists reduce the load on the AC out terminal by switching off or disconnecting appliances.

## 6.1.16. Error 51 - Inverter temperature too high

A high ambient temperature or enduring high load may result in shut down to over temperature. Reduce load and/or move inverter to better ventilated area and check for obstructions near the fan outlets.

The inverter will restart after 30 seconds. The inverter will not stay off after multiple retries.

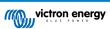

### 6.1.17. Error 53, Error 54 - Inverter output voltage

If the battery voltage is getting low and a large load is applied to the AC output the inverter is unable to maintain the proper output voltage. Re-charge the battery or reduce the AC loads to continue operation.

#### 6.1.18. Error 55, Error 56, Error 58 - Inverter self test failed

The inverter performs diagnostic tests before it activates its output. In the case that one of these tests fails an error message is displayed and the inverter does not turn on.

First try to restart the inverter, by switching it Off, and then On. If error persists the inverter is probably faulty.

## 6.1.19. Error 57 - Inverter ac voltage on output

There is already AC voltage on the AC out terminal before switching on the inverter. Check that the AC out is not connected to a mains outlet or to another inverter.

This error will not auto-reset. Check the installation and restart the unit using the power-switch.

#### 6.1.20. Notification 65 - Communication warning

Communication with one of the paralleled controllers was lost. To clear the warning, switch the controller off and back on

#### 6.1.21. Notification 66 - Incompatible device

The controller is being paralleled to another controller that has different settings and/or a different charge algorithm.

Make sure all settings are the same and update firmware on all chargers to the latest version

#### 6.1.22. Error 67 - BMS Connection lost

The charger is configured to be controlled by a BMS, but it does not receive any control messages from a BMS. The charger stopped charging, as a safety precaution.

This Error only shows when there is solar power available and thus the Solarcharger is ready to initiate charging. It does not show at night. And in case there is a permanent problem, the error will raise in the morning and clear at night, and so forth.

Check the connection between the charger and the BMS.

How to reconfigure the charger to standalone mode

Our Chargers and Solarchargers automatically configure themselves to be BMS-controlled when they are connected to one; either direct or via a GX Device. And that setting is semi-permanent: power cycling the charger will not reset it.

Here is what needs to be done to make the charger operate in stand-alone mode again, ie. not controlled by a BMS:

- VE.Can solar chargers, go into the setup menu, and change setting 'BMS' from 'Y' to 'N' (setup item 31).
- · VE.Direct solar chargers, reset the charger to factory defaults with VictronConnect, and then reconfigure it.

#### 6.1.23. Error 68 - Network misconfigured

Applies to SmartSolar/BlueSolar MPPTs VE.Can (FW version v1.04 or higher) and SmartSolar VE.Direct MPPTs (FW version v1.47).

To clear the error on the SmartSolar VE.Direct MPPTs update the FW version to v1.48 or higher.

To clear the error on the SmartSolar/BlueSolar MPPTs VE.Can, update the software. If the error persists, it will be because the charger is connected with both a VE.Direct cable and on VE.Can. That is not supported. Remove one of the two cables. The error will disappear and the charger will resume normal operation, within a minute.

#### 6.1.24. Error 114 - CPU temperature too high

This error will reset after the CPU has cooled down. If the error persists, check the ambient temperature and check for obstructions near the air inlet and outlet holes of the charger cabinet. Check manual for mounting instructions with regard to cooling. If error persists the controller is probably faulty.

## 6.1.25. Error 116 - Calibration data lost

If the unit does not work and error 116 pops up as the active error the unit is faulty, contact your dealer for a replacement.

If the error is only present in the history data and the unit operates normally this error can be ignored safely. Explanation: when the units power up for the very first time in the factory, it does not have calibration data and an error 116 is logged. Obviously this should have been cleared, but in the beginning units left the factory with this message still in the history data.

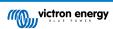

SmartSolar models (not the BlueSolar models): upgrading to v1.4x firmware is a one-way trip, you cannot go back to an older firmware version once you upgrade to v1.4x. Reverting to older firmware gives error 116 (calibration data lost), this can be fixed by re-installing the v1.4x firmware.

## 6.1.26. Error 119 - Settings data lost

The charger cannot read its configuration, and stopped.

This error will not auto-reset. To get it working again:

- 1. First, restore it to factory defaults. (top right in Victron Connect, click on the three dots)
- 2. Disconnect the charge controller from all power-sources
- 3. wait 3 minutes, and power up again.
- 4. Reconfigure the charger.

Please report this to your Victron dealer and ask them to escalate the matter to Victron; as this error should never happen. Preferably include firmware version and any other specifics (VRM URL, VictronConnect screenshots or similar).

#### 6.1.27. Error 121 - Tester fail

If the unit does not work and error 121 pops up as the active error the unit is faulty, contact your dealer for a replacement. If the error is only present in the history data and the unit operates normally this error can be ignored safely. Explanation: when the unit powers up for the very first time in the factory, it does not have calibration data and an error 121 is logged. Obviously this should have been cleared, but in the beginning units left the factory with this message still in the history data.

#### 6.1.28. Err 200, X95 - Internal DC voltage error

The unit performs internal diagnostics when activating its internal DC-DC converter. This error indicates that something is wrong with the DC-DC converter.

This error will not auto-reset. Check the installation and restart the unit using the power-switch. If the error persists the unit is probably faulty.

## 6.1.29. Err 201 - Internal DC voltage error

Internal DC voltage measurement error, is raised in case an internal (high-) voltage measurement does not match certain criteria. And it means that a measurement circuit inside the unit is broken.

Make sure to update the firmware to at least v1.08, in previous firmwares the limits were too strict. And it could trigger falsely during MPPT start-up in the morning and MPPT shutdown in the evening.

The unit might have seemingly worked fine before the firmware update; but it is really broken, not safe for use, and if it hadn't stopped working already then it would have stopped working soon. Which is why we added this internal check.

This error will not auto-reset. Check the installation and restart the unit using the power-switch. If the error persists the unit is probably faulty and must be sent in for repair/replacement.

## 6.1.30. Err 203, Err 205, Err 212, Err 215 - Internal supply voltage error

The unit performs internal diagnostics when activating its internal voltage supplies. This error indicates that something is wrong with an internal supply voltage.

This error will not auto-reset. Check the installation and restart the unit using the power-switch. If the error persists the unit is probably faulty.

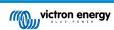

## 7. Warranty

This product has a 5-year limited warranty. This limited warranty covers defects in materials and workmanship in this product and lasts for five years from the date of original purchase of this product. To claim warranty the customer must return the product together with the receipt of purchase to the point of purchase. This limited warranty does not cover damage, deterioration or malfunction resulting from alteration, modification, improper or unreasonable use or misuse, neglect, exposure to excess moisture, fire, improper packing, lightning, power surges, or other acts of nature. This limited warranty does not cover damage, deterioration or malfunction resulting from repairs attempted by anyone unauthorized by Victron Energy to make such repairs. Non-compliance with the instructions in this manual will render the warranty void. Victron Energy is not liable for any consequential damages arising from the use of this product. The maximum liability of Victron Energy under this limited warranty shall not exceed the actual purchase price of the product.

# 8. Technical Specifications

|                                        | Inverter RS Smart - PIN482600000                                |
|----------------------------------------|-----------------------------------------------------------------|
|                                        | INVERTER                                                        |
| DC Input voltage range (1)             | 38 – 62V                                                        |
| AC Output (2)                          | Output voltage: 230 Vac ± 2%                                    |
|                                        | Frequency: 50 Hz $\pm$ 0,1% (1)                                 |
|                                        | Maximum continuous inverter current : 25 Aac                    |
| Continuous output power at 25°C        | Increases linearly from 4800 W at 46 VDC to 5300 W at 52 VDC    |
| Continuous output power at 40°C        | 4500W                                                           |
| Continuous output power at 65°C        | 3000W                                                           |
| Peak power (3)                         | 9 kW for 3 seconds                                              |
|                                        | 7 kW for 4 minutes                                              |
| Short-circuit output current           | 45 A                                                            |
| Max. AC output overcurrent protection  | 30 A                                                            |
| Maximum efficiency                     | 96.5% at 1 kW load                                              |
|                                        | 94% at 5 kW load                                                |
| Zero load power                        | 20W                                                             |
| Low battery shutdown                   | 37.2 V (adjustable)                                             |
| Low battery restart                    | 43.6 V (adjustable)                                             |
|                                        | CHARGER                                                         |
| Programmable charger voltage range (5) | 36 - 60 V                                                       |
| Charge voltage 'absorption'            | default: 57.6 V (adjustable)                                    |
| Charge voltage 'float'                 | default: 55.2 V (adjustable)                                    |
| Maximum charge current from AC (6)     | 88 A @ 57.6V                                                    |
| Battery temperature sensor             | Included                                                        |
| Battery voltage sense                  | Yes                                                             |
|                                        | GENERAL                                                         |
| Parallel and 3-phase operation         | 12 parallel units supported, 3 phase supports 4 units per phase |
| Programmable relay (8)                 | Yes                                                             |
| Protection (9)                         | a - f                                                           |
| Data Communications (10)               | VE.Direct port, VE.Can port & Bluetooth                         |
| Bluetooth frequency                    | 2402 - 2480 MHz                                                 |
| Bluetooth power                        | 4 dBm                                                           |
| General purpose analog/digital in port | Yes, 2x                                                         |
| Remote on-off                          | Yes                                                             |
| Operating temperature range            | -40 to +65°C (fan assisted cooling)                             |
| Maximum altitude                       | 2000 m                                                          |
| Humidity (non-condensing)              | max 95%                                                         |
|                                        | ENCLOSURE                                                       |
|                                        |                                                                 |

|                      | Inverter RS Smart - PIN482600000                                  |
|----------------------|-------------------------------------------------------------------|
| Protection category  | IP21                                                              |
|                      | Protective Class: I                                               |
| Battery-connection   | M8 Bolts                                                          |
| 230 V AC-connection  | Screw terminals 10 mm² (6 AWG)                                    |
| Weight               | 11 kg                                                             |
| Dimensions (hxwxd)   | 425 x 440 x 125 mm                                                |
|                      | STANDARDS                                                         |
| Safety               | EN-IEC 60335-1, EN-IEC 60335-2-29, EN-IEC 62109-1, EN-IEC 62109-2 |
| Emission, Immunity   | EN 55014-1, EN 55014-2 EN-IEC 61000-3-2, EN-IEC 61000-3-3         |
|                      | IEC 61000-6-1, IEC 61000-6-2, IEC 61000-6-3                       |
|                      | Pollution Degree 2                                                |
| Overvoltage Category | Battery: OVC I                                                    |
|                      | PV port: OVC II                                                   |
|                      | AC in / AC out: OVC III                                           |

- 1) Minimum start-up voltage is 41 VDC. Over-voltage disconnect: 65,5 V.
- 2) Can be adjusted to 240VAC and 60 Hz
- 3) Peak power capacity and duration depends on start temperature of heatsink. Mentioned times are with cold unit.
- 5) The Charger set points (float & absorption) can be set to max 60 V. The output voltage at the charger terminals can be higher due to compensation for temperature & voltage drop over the battery cables. The maximum output current is reduced on a linear basis from full current at 60 V to 5A at 62 V. The equalization voltage can be set to max 62V, the equalization current percentage can be set to max 6%.
- 6) The maximum charge current from AC sources depends on input voltage and battery current. At 230V input and 57.6V battery voltage, and 25C ambient, the maximum charge current is 88A. See manual, limitations section, for further details.
- 8) Programmable relay which can be set for general alarm, DC under voltage or genset start/stop function. DC rating: 4 A up to 35 VDC and 1 A up to 70 VDC
- 9) Protection key: a) output short circuit b) overload c) battery voltage too high d) battery voltage too low e) temperature too high f) 230 VAC on inverter output g) solar earth leakage.
- 10) Not currently compatible with VE.Smart Networks. Connection to a GX device (i.e. Cerbo GX) must be made via the VE.Can interface. The VE.Direct interface is for connection to the GlobalLink 520.

## 9. Appendix

## 9.1. Appendix A : Connection Overview

Figure 2. Inverter RS Smart Front

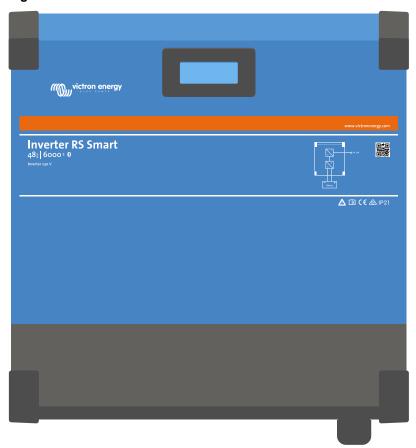

Figure 3. Inverter RS Smart Bottom

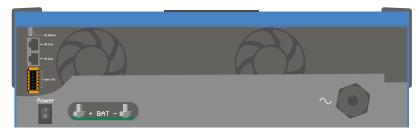

Figure 4. User I/O

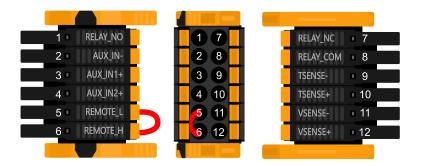

User I/O Connector is located on bottom left side of connection area, diagram shows 3 perspectives. Left Side - Top - Right Side

Table 2. User I/O Functions - See Installation Section for more details.

| Number | Connection | Description                                        |
|--------|------------|----------------------------------------------------|
| 1      | Relay_NO   | Programmable relay Normally Open connection        |
| 2      | AUX_IN -   | Common negative for programmable auxiliary inputs  |
| 3      | AUX_IN1+   | Programmable auxiliary input 1 positive connection |
| 4      | AUX_IN2+   | Programmable auxiliary input 2 positive connection |
| 5      | REMOTE_L   | Remote on/off connector Low                        |
| 6      | REMOTE_H   | Remote on/off connector High                       |
| 7      | RELAY_NC   | Programmable relay Normally Closed connection      |
| 8      | RELAY_COM  | Programmable relay common negative                 |
| 9      | TSENSE -   | Temperature Sensor negative                        |
| 10     | TSENSE +   | Temperature Sensor positive                        |
| 11     | VSENSE -   | Voltage Sensor negative                            |
| 12     | VSENSE +   | Voltage Sensor positive                            |

## 9.2. Appendix B : Block Diagram

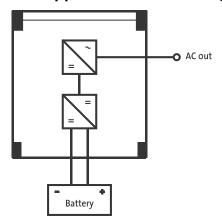

## 9.3. Appendix C: Example Wiring Diagram

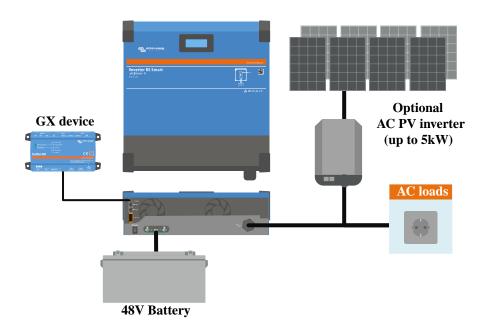

## 9.3.1. 3 phase and Parallel wiring diagram

## 3 Phase diagram

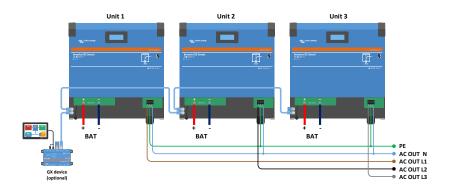

Parallel diagram

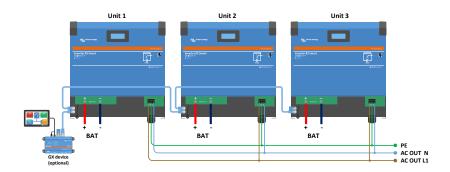

## 9.4. Appendix D : Dimensions

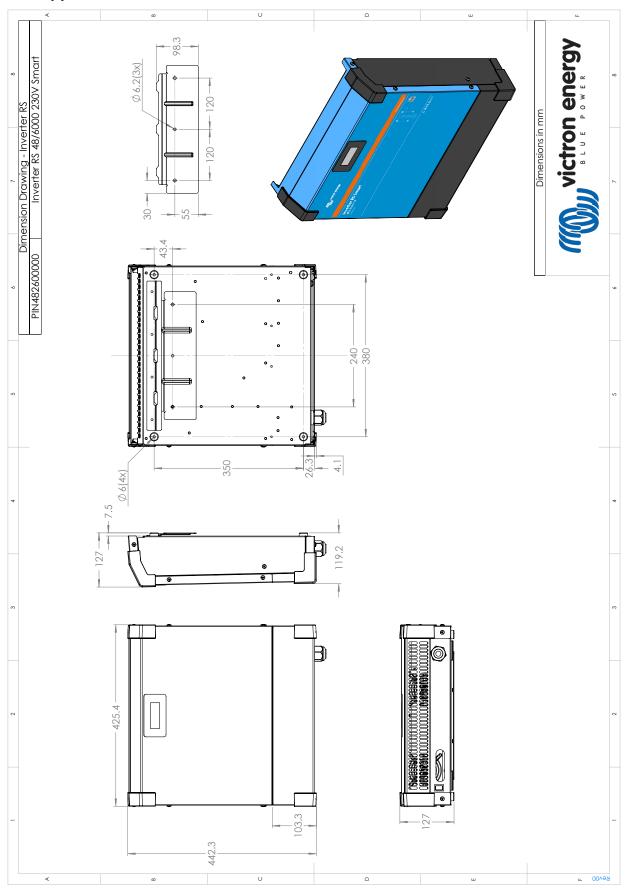